## Tally 9 List of Shortcuts 1

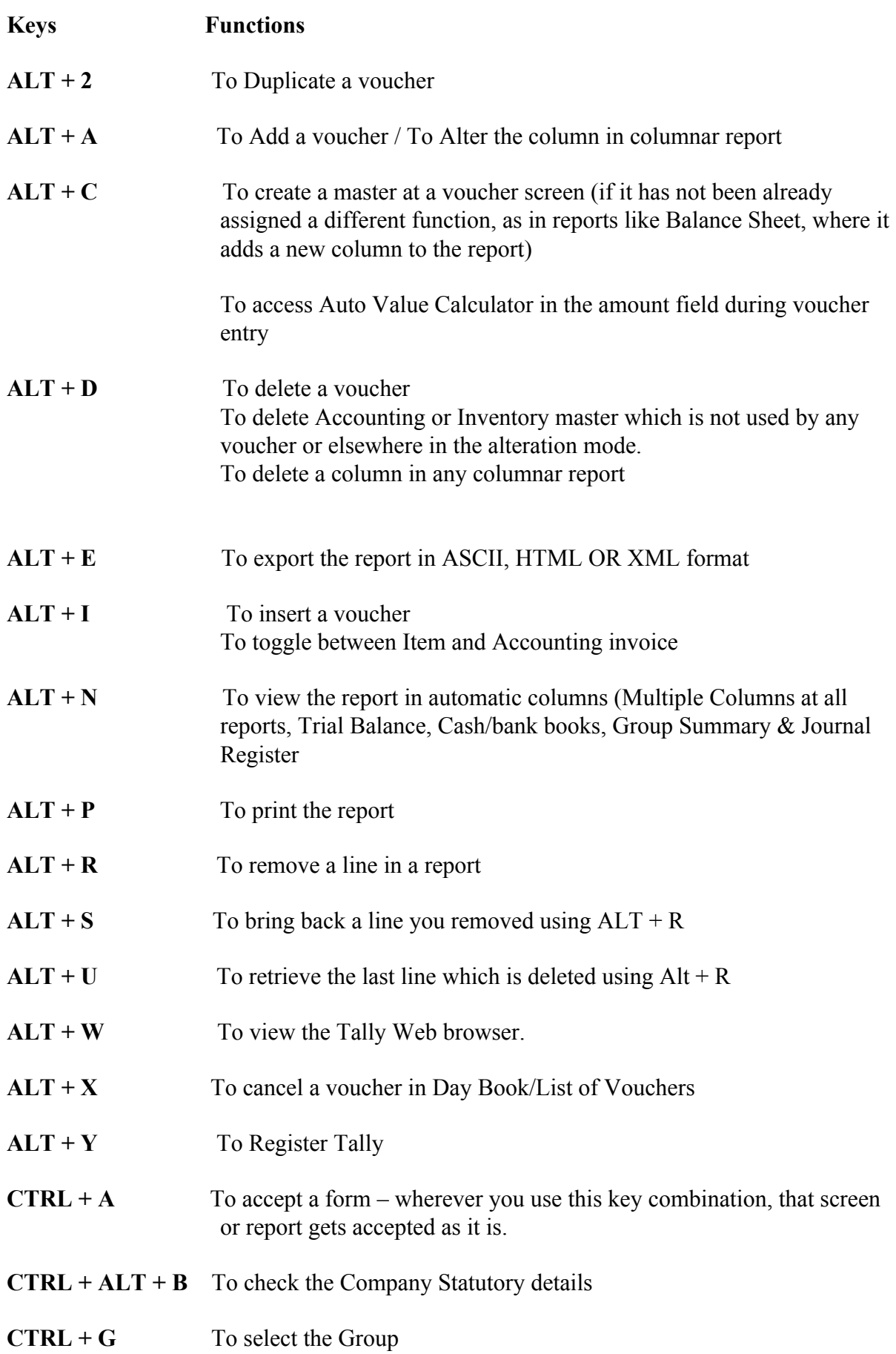

# Tally 9 List of Shortcuts 2

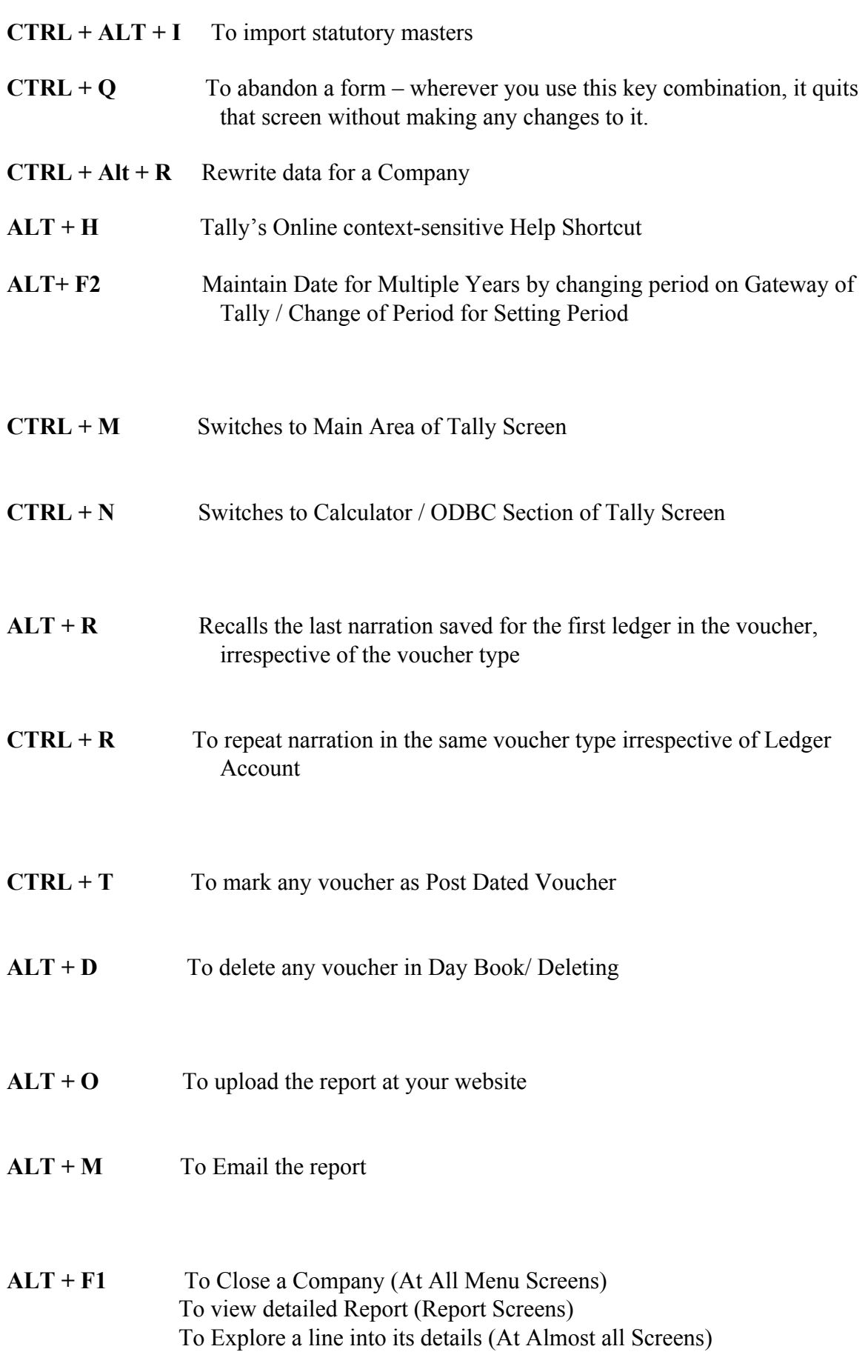

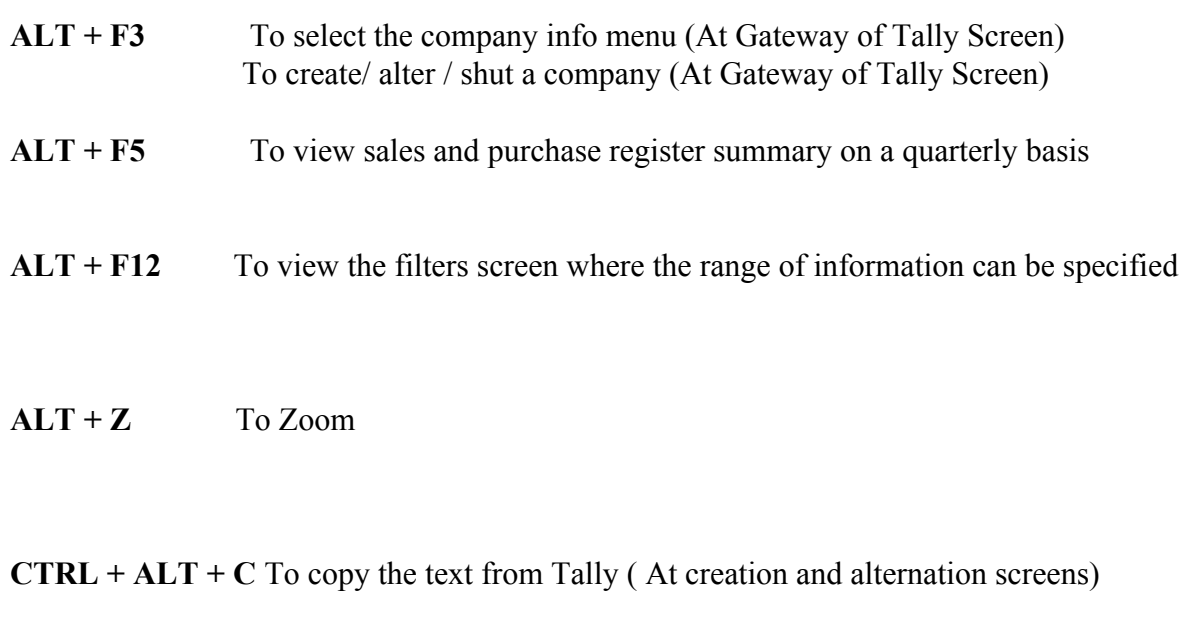

**CTRL + ALT + V** To paste the text from Tally ( At creation and alternation screens)

**SHIFT + ENTER** To view the next level of details and / or condense the next level of details

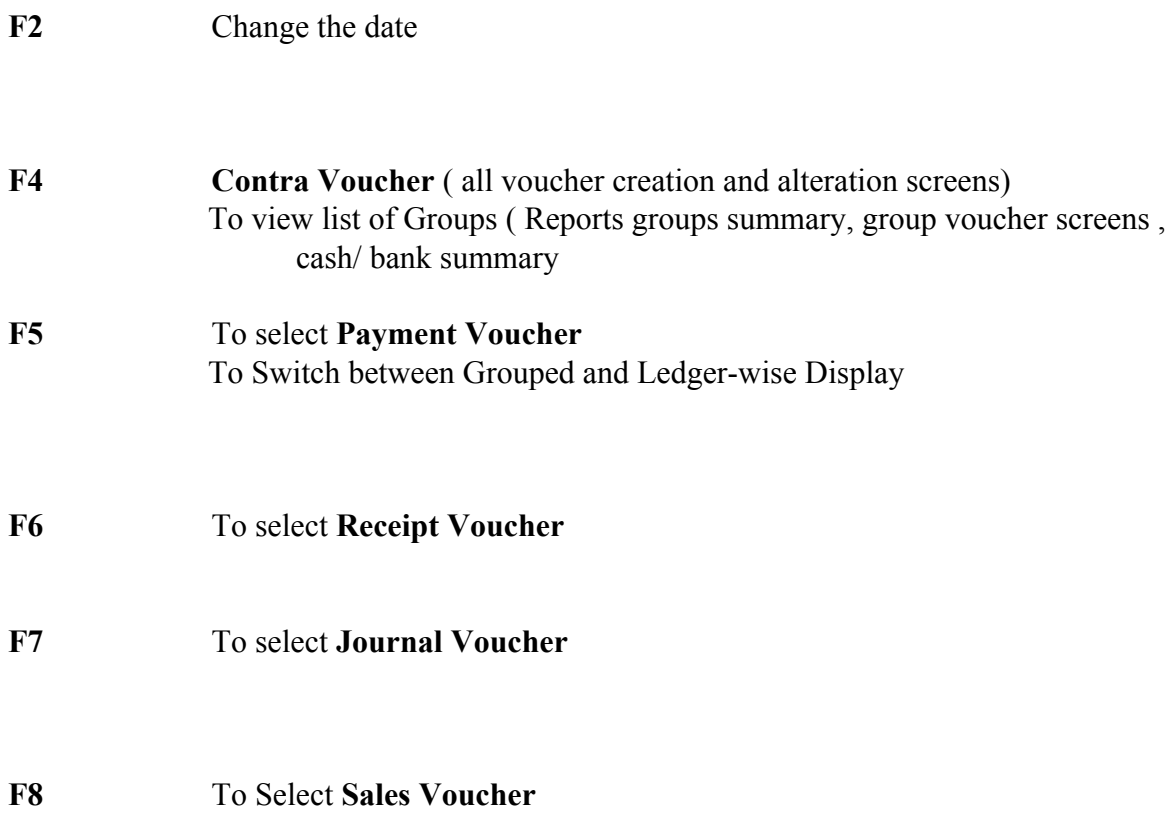

### Tally 9 List of Shortcuts 4

#### **CTRL + F8** To select **Credit Note Voucher**

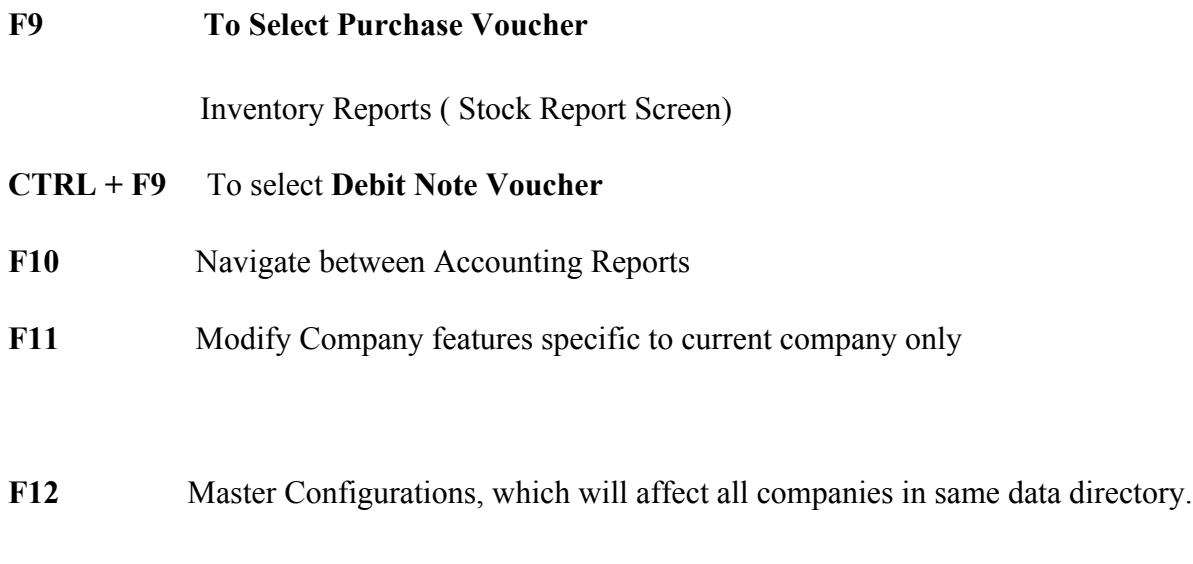

**CTRL + L** To mark a voucher as Optional or Regular

#### **Inventory Vouchers Shortcut Keys**

- **ALT + F4 Purchase Order Voucher**
- **ALT + F5** Sales Order Voucher
- **CTRL + F6** Rejection In
- **ALT + F7** Stock Journal / Manufacturing Journal
- **ALT + F8** Delivery Note
- **ALT + F9** Receipt Note
- **ALT + F10** Physical Stock
- **ESC** To remove what you typed into a field To come out of a screen To indicate you do not want to accept a voucher or ledger

**About Compiler** : Pankaj Sharma, Microsoft & Tally Certified Master Trainer & Faculty having more than 7 yrs experience in Teaching Computers and 4 Yrs + Exp in Computerised Accounting. Managerial Experience as Center Head for last 5 yrs. Running Authorised Tally Academy in Kapurthala since July 2004.

**You Can Contribute:** You can send the additional Shortcut keys to me at kapurthalaonline@gmail.com for addition in next version of Shortcut Keys.